## **Josef Kedroníček (carnage.cz)** 23.07.24 18:07:22

pc.sat.servis@email.cz 773485883

# SWITCH MIKROTIK CRS326-24S+2Q+RM

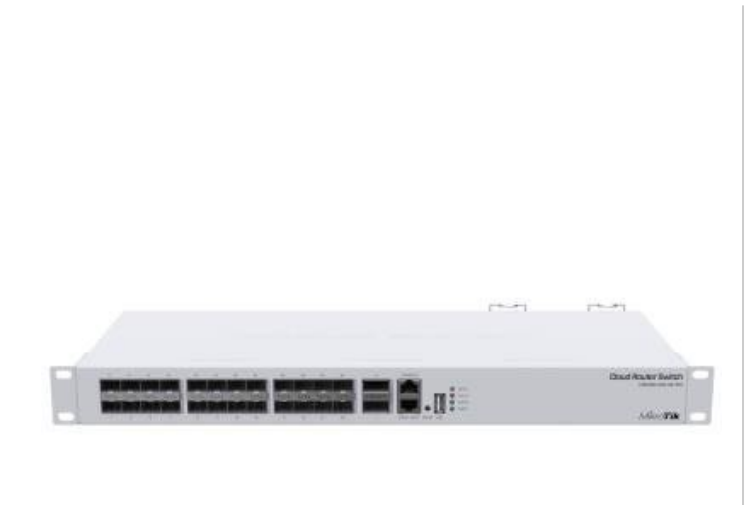

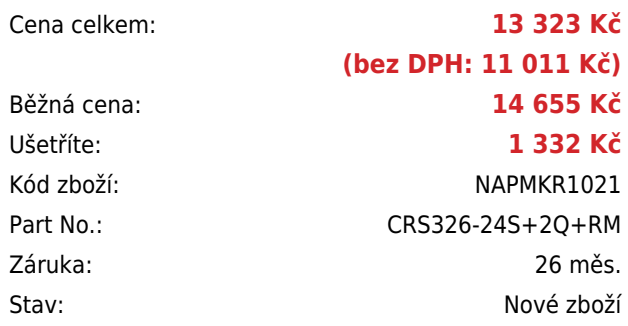

## **Popis**

#### **MikroTik CRS326-24S+2Q+RM**

Cloud Router Switch s **24 x 10Gbit SFP+, 2 x 40Gbit QSFP+**, USB-A a dvěma RJ45 porty (management a konzole) je ideální řešení, jak pro poskytovatele internetu, tak i pro firmy. Velkou předností je **duální systém** RouterOS / SwitchOS (Licence **level 5**).

Cloud Router Switch je v **provedení 1U**, lze ho tedy namontovat přímo do racku.

Součástí RouterBoardu je MikroTik RouterOS/SwitchOS a plnohodnotná licence L5. V balení je napájecí kabel a L profily pro uchycení do racku.

#### **Informace k systému RouterOS MikroTik**

- Začínáte-li s RouterOS MikroTik nebo potřebujete-li **poradit se složitějším nastavením,** můžete **využít naší [podpory](http://www.i4wifi.cz/_d1308.html)**.
- Jak RouterBoard nastavit a spravovat se dozvíte na našich **[školeních](http://skoleni.i4wifi.cz)**.
- Rady k nastavení a často kladené otázky lze najít v sekci **[Technická podpora](https://www.i4wifi.cz/cs/technicka-podpora/71-mikrotik)**.
- Všechny RouterBoardy mají stejný systém RouterOS MikroTik.
- Všechny zařízení s RouterOS MikroTik plně **podporují IPv6**, mají **firewall**, **Queues**, **NAT** a s licencí **L4** podporují **CAPsMAN server.**
- MikroTik lze nastavit přes **webové rozhraní**, přes **mobilní aplikaci**, anebo programem winbox, který je ke stažení na mikrotik.com.
- MikroTik má "Quick Set" tedy **možnost rychlého nastavení**. Na výběr je z několika přednastavených profilů.

#### **ZÁKLADNÍ SPECIFIKACE**

Porty: 24 x 10Gbit SFP+, 2 x 40Gbit QSFP+, 1 x USB typ A, 2 x RJ-45 port (konzole a management/boot)

**Operační systém:** MikroTik RouterOS nebo SwitchOS (L5)

**Kapacita switche:** 640 Gbps

**Rychlost směrování:** 252 Mpps

**Podpora PoE:** ne

**Max. příkon:** 69 W

**Rozměry:** 443 x 183 x 44 mm

#### Switching

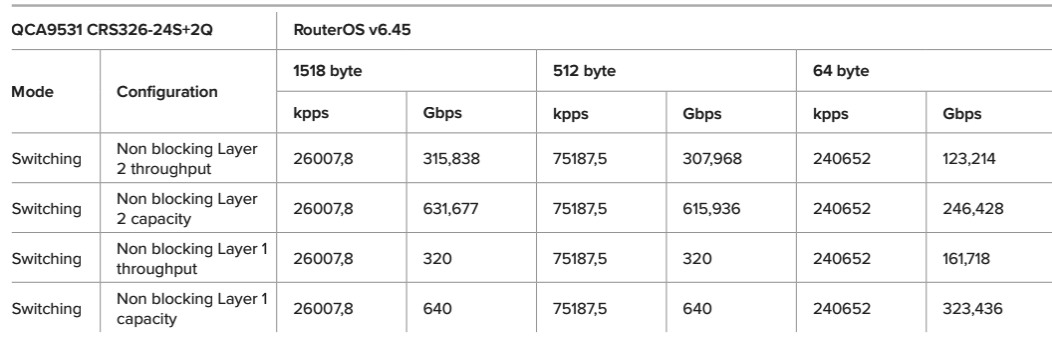

### **Užitečné odkazy:**

[Prohlášení o shodě + uživatelský manuál](https://help.mikrotik.com/docs/display/UM/User+Manuals) ❤ [Nastavení zařízení přes rychlého průvodce Quick Set](https://help.mikrotik.com/docs/display/ROS/Quick+Set) Ö [Aplikace pro ovládání z mobilního telefonu](https://help.mikrotik.com/docs/display/ROS/MikroTik+mobile+app) ❤ [Resetování zařízení, funkce resetovacího tlačítka](https://help.mikrotik.com/docs/display/ROS/Reset+Button) ❤ [Obnova systému RouterOS MikroTik přes utilitu Netinstall](https://help.mikrotik.com/docs/display/ROS/Netinstall) ❤ [Nastavení překladu adres \(NAT\)](https://help.mikrotik.com/docs/pages/viewpage.action?pageId=3211299) [Nastavení Load Balancing \(rozdělení provozu mezi více internetových přípojek\)](https://help.mikrotik.com/docs/display/ROS/Firewall+Marking) [Nastavení Failover \(přepnutí linky na záložní v případě výpadku\)](https://help.mikrotik.com/docs/pages/viewpage.action?pageId=26476608)